# Premiere Pro in a Day

In this one-day Premiere course, we'll introduce you to Premiere Pro's interface and features. Through hands-on projects, you'll learn all of the skills necessary to add this powerful software to your design repertoire.

Group classes in NYC and onsite training is available for this course. For more information, email <a href="mailto:nyc@careercenters.com">nyc@careercenters.com</a> or visit: <a href="https://www.careercenters.com/courses/premiere-pro-training-nyc">https://www.careercenters.com/courses/premiere-pro-training-nyc</a>

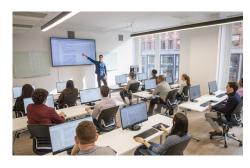

nyc@careercenters.com • (212) 684-5151

# **Course Outline**

## Section 1

#### **Travel Video: Intro to Premiere Pro**

- · Creating a new sequence
- Importing files
- Workspaces
- Timecode
- · Adding audio to the timeline
- Adding audio fades
- · Adding video

#### Travel Video: Transitions & Adding a Logo

- · Resizing a clip using Effect Controls
- Using the Cross Dissolve transition
- · Adding a transparent logo
- · Using a tint effect
- · Working within title and action safety
- Exporting

#### **Shanarra Title Card**

- Adjusting audio volume
- Importing a layered PSD file
- · Staggering layers in time
- Adding animation
- Adding a Linear Wipe effect
- Rendering for playback

• Adding text with the Type tool

## Section 2

# Zoo Promo: Working with Voice-Over

- · Adding voice-over & removing a section of audio
- · Adding music
- · Adjusting audio volume
- · Adding the photos & videos
- Resizing a video
- · Setting in & out points in the timeline

#### Zoo Promo: Animations, Effects, & Transitions

- Adding Zoom-In animation
- Adjusting existing keyframes
- The Slip Tool
- · Adjusting animation on the Cross Dissolve
- Adding a Push Slide transition

## **Zoo Promo: Adding Subtitles & Exporting**

- · Adding subtitles
- Adding client revisions
- Exporting